## HUNTING ANDROID MALWARE

A novel runtime technique for identifying malicious applications

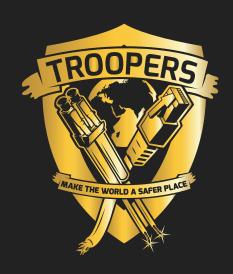

## **WHOAMI**

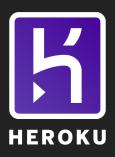

@brompwnie

## THANK YOU

- SensePost
- Heroku

## **OUTLINE**

The...

- Problem
- Question
- Idea
- PoC
- Results
- Conclusion

## THE PROBLEM

## Android malware has and is a constant threat in the Android Ecosystem

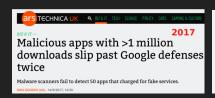

Found: New Android malware with never-before-seen spying capabilities

Skygofree is among the most powerful spy platforms ever created for Android.

DAN GOODIN - 1/16/2018, 5:45 PM

2018

Currency-mining Android malware is so aggressive it can physically harm phones

This is your phone on mining software. Any questions?

2017

DAN GOODIN - 12/19/2017, 8:40 PM

## THE QUESTION

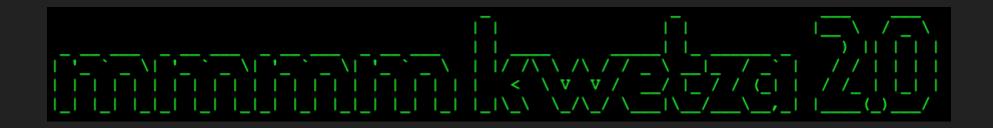

July 2017 at a conference...in Las Vegas...

## THE QUESTION

"How do I protect myself from these kind of attacks?"

- We have to look at the APK
  - Statically
  - In a sandbox

## **CURRENT TECHNIQUES**

We look at malware in a few ways

- Hashes
- Code Signatures
- Permissions
- Reputation
- Behavior

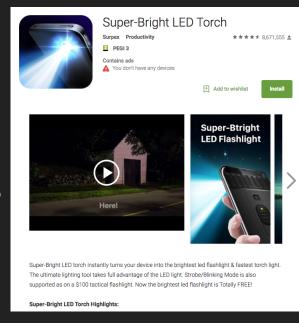

## **CURRENT DEFENCES**

- Google Play Protect
- Google Playstore
- Third-party Software
  - Anti-virus
  - MDM,MAM,MOM,MMM,...

## FRUSTRATIONS

- Static Analysis is hard
- Can't run Cuckoo on my phone
- Scalability
- What if the application isn't on the App Store
- Bypassing AV is too easy

## THE FRUSTRATION

No reliable way to detect malware on devices

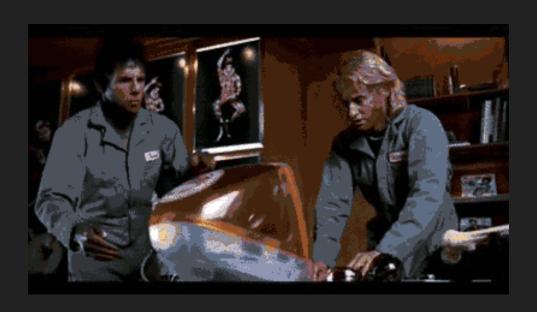

But there's HEAPS of data....

- Android apps make use of Objects
- Import statements are useful BUT
- You can import but not instantiate
- If it's instantiated, it's probably being used
- Instantiated objects have data(some)

/PROC//MAPS?
/PROC//MEM?
DUMP.HPROF?

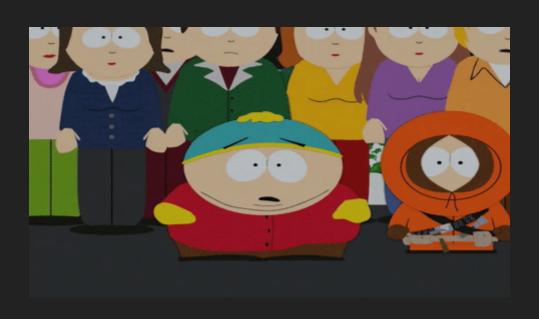

#### Instrumentation

- Objects on the HEAP
- Trace calls and behaviour
- Recent Developments made it easier(for me)
- Great way to gain insight into applications
- Extremely Powerful
- Runtime is the best action

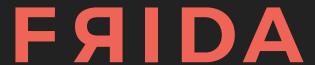

https://www.frida.re/

Wouldn't it be cool if at runtime I could see:

- Which objects are instantiated
- What are the values for these objects

This would give me an idea as to WHAT an app is doing and HOW

For example, analysing an app with a meterpreter backdoor:

- Experience tells me to look for:
  - DexClassLoader
  - TCP Connection
- Which tells me that this app is
  - Injecting code at runtime
  - Communicating remotely

## **DEMO: BASIC MALWARE INFECTION**

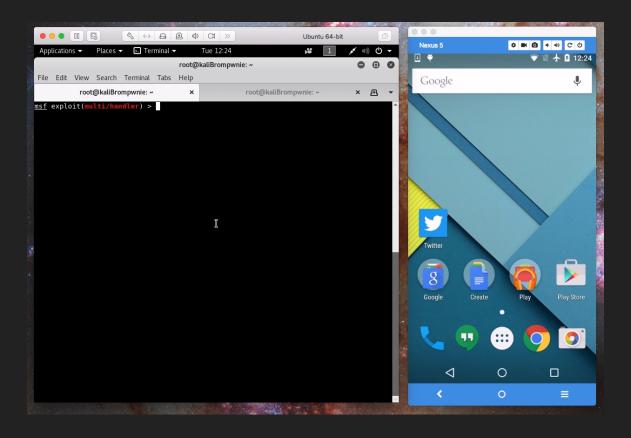

# DEMO: BASIC RUNTIME MALWARE ANALYSIS

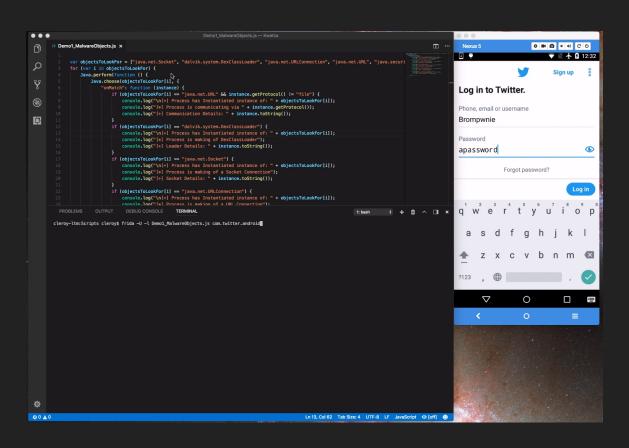

#### HOW DOES IT WORK WITH OTHER APPS?

[+] Process has Instantiated instance of: java.net.Socket [\*] Process is making of a Socket Connection [+] Socket Details: Socket[unconnected] [+] Process has Instantiated instance of: java.net.Socket [\*] Process is making of a Socket Connection [+] Socket Details: Socket[unconnected] [+] Process has Instantiated instance of: java.net.Socket [\*] Process is making of a Socket Connection [+] Socket Details: Socket[address=/216.58.210.42,port=443,localPort=35472] [+] Process has Instantiated instance of: java.net.Socket [\*] Process is making of a Socket Connection [+] Socket Details: Socket[address=/216.58.204.78,port=443,localPort=54449] [+] Process has Instantiated instance of: java.net.Socket [\*] Process is making of a Socket Connection [+] Socket Details: Socket[unconnected] [+] Process has Instantiated instance of: java.net.Socket [\*] Process is making of a Socket Connection
[+] Socket Details: Socket[unconnected] [+] Process has Instantiated instance of: java.net.Socket Process is making of a Socket Connection [+] Socket Details: Socket[unconnected] [+] Process has Instantiated instance of: java.net.Socket [\*] Process is making of a Socket Connection
[+] Socket Details: Socket[address=/172.217.23.14,port=443,localPort=36214] [+] Process has Instantiated instance of: java.net.Socket [\*] Process is making of a Socket Connection
[+] Socket Details: Socket[address=/216.58.206.78,port=443,localPort=58169] [+] Process has Instantiated instance of: java.net.Socket [\*] Process is making of a Socket Connection [+] Socket Details: Socket[unconnected] Process has Instantiated instance of: dalvik.system.DexClassLoader Process is making of DexClassLoader Loader Details: dalvik.system.DexClassLoader[DexPathList[[zip file "/data/data/com.google.android.youtube/cache/ads877282444.jar"],nativeLibraryDirectories=[/vendor/lib, /system/lib]]]

#### STATIC VS RUNTIME

#### What static analysis won't show

- Runtime Injection
  - Class Loaders
  - What if you don't have the injected JAR/APK
    - /data/data/com.app.sandbox
- Java.Lang
  - Runtime.exec("/bin/sh")
  - No Import Statements
  - Instantiated but kinda immutable

#### **DEMO: WHAT STATIC CAN'T SHOW YOU**

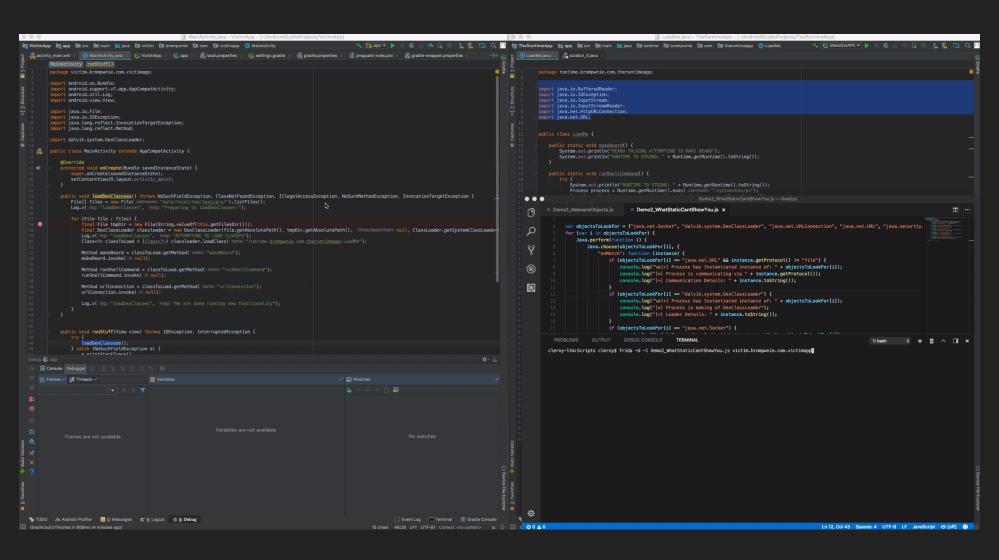

#### HEAPS OF LOVE

- Don't have to trawl code
- Identify specific anomalies

#### **HEAPS OF FRUSTRATION**

- java.lang.Runtime
- Kind of immutable?
- exec("/system/bin/ps")
  - Does not have much of a footprint

```
& Runtime.getRuntime() = {Runtime@4271}
▼ 1 mLibPaths = {String[2]@4272}
  ▶ ■ 0 = "/vendor/lib/
  ▶ 1 = "/system/lib/"
► ■ 0 = {LogManager$1@4280} "Thread[Thread-7,5,main]"
  figure 1 shuttingDown = false
  f tracingMethods = false
▼ final shadow$_klass_ = {Class@3345} "class java.lang.Runtime"
     n accessFlags = 524289
     classLoader = null
    classSize = 516
    clinitThreadId = 755
     componentType = null
  ▶ @ dexCacheStrings = {String[23663]@4283}
     dexClassDefIndex = 363
```

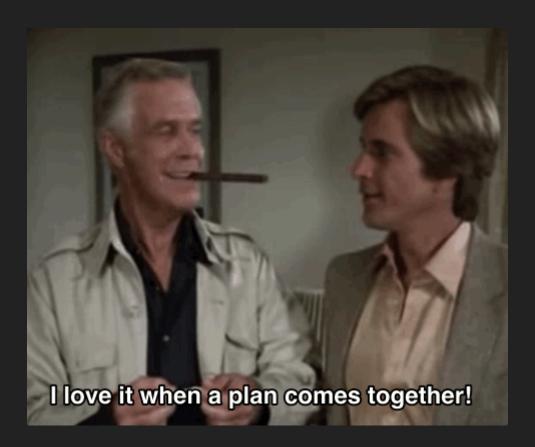

#### **HEAPS OF FRUSTRATION**

#### Whats the plan?

- What is fundemental to objects?
- We can hook methods
  - i.e Runtime.getRuntime().exec("/bin/sh")
- How?
  - Overload with Frida
- Not just looking at object state
  - Object behaviour

#### **HEAPS OF FRUSTRATION**

#### Whats the plan?

```
exec(String command)

Executes the specified string command in a separate process.

exec(String[] cmdarray)

Executes the specified command and arguments in a separate process.

exec(String[] cmdarray, String[] envp)

Executes the specified command and arguments in a separate process with the specified environment.

exec(String[] cmdarray, String[] envp, File dir)

Executes the specified command and arguments in a separate process with the specified environment and working directory.

exec(String command, String[] envp)

Executes the specified string command in a separate process with the specified environment.

exec(String command, String[] envp, File dir)

Executes the specified string command in a separate process with the specified environment and working directory.
```

```
Java.perform(function () {
    var targetClass = Java.use("java.lang.Runtime");

    targetClass.exec.overload('java.lang.String').implementation = function (x) {
        console.log("[*] exec() got called!: "+x);
        return this.exec(x);
    };

    targetClass.exec.overload('[Ljava.lang.String;').implementation = function (x) {
        console.log("[*] exec() got called!: "+x);
        return this.exec(x);
    };

    targetClass.exec.overload('java.lang.String', '[Ljava.lang.String;').implementation = function (x,y) {
        console.log("[*] exec() got called X= "+x);
        console.log("[*] exec() got called Y= "+y);
        return this.exec(x,y);
    };
```

#### **DEMO: OVERLOAD 'DEM METHODS**

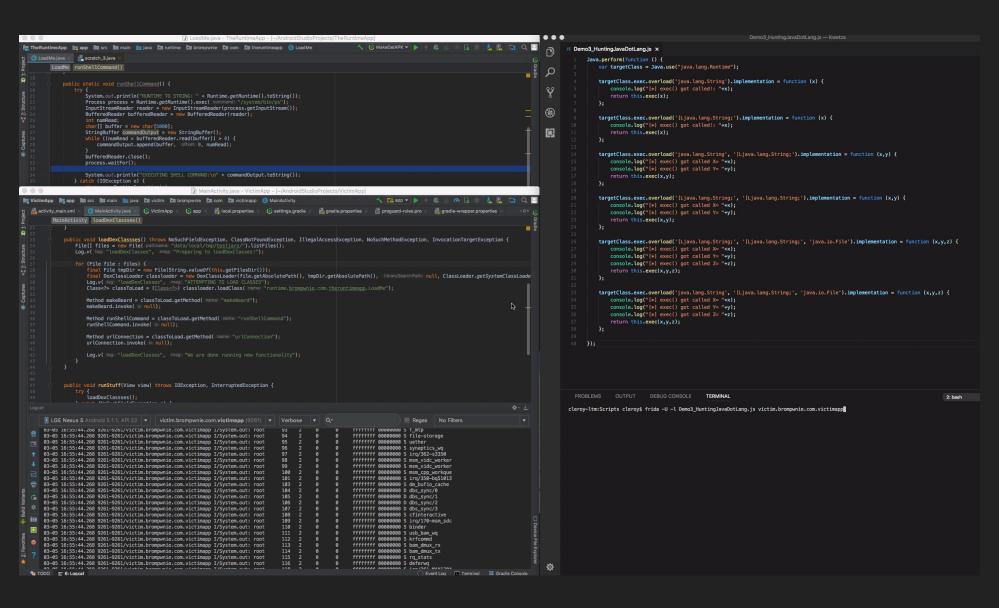

#### **SNAPSHOT**

#### We have the ability to:

- Analyse objects on the HEAP
- Hook methods for certain objects
- Perform this at runtime on a device
- See more than static analysis
- Perform the above from a workstation

# A SOLUTION: SAFETYNET ATTESTATION API

The SafetyNet Attestation API helps you assess the security and compatibility of the Android environments in which your apps run. You can use this API to analyze devices that have installed your app.

# A SOLUTION: SAFETYNET ATTESTATION API

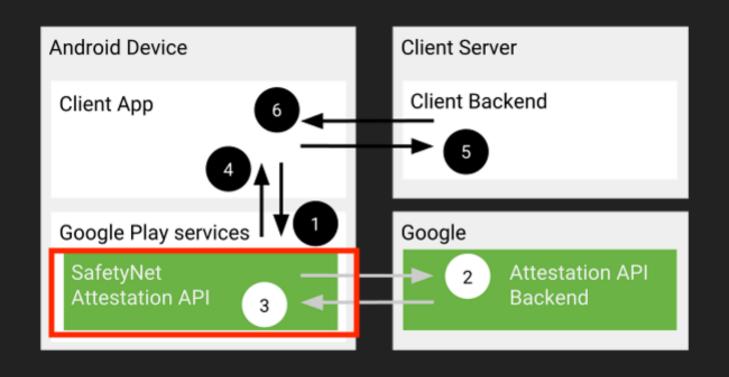

## A SOLUTION: UITKYK

- You can use this API to analyze applications that are installed on a Android device
- Custom Android Frida Library
  - DBUS over TCP
- Frida Server Integration
- Can run all the previously demo'd tests
  - And more!

Hey Frida, give me running processes

```
$ frida-ps -U
 PID
      Name
 207 adbd
27599
      android.process.acore
1566
      android.process.media
16850
      app_process
16894
      app_process
17005
      app_process
17145 app_process
17163 app_process
17190 app_process
17327 app_process
17384 app_process
17430 app_process
26767 app_process32
 194 bridgemard
27556 com.android.defcontainer
27799 com.android.keychain
27622 com.android.musicfx
1799 com.android.nfc
1855 com.android.phone
1544 com.android.systemui
27643 com.android.vending
27882 com.google.android.apps.cloudprint
```

Hey Android, give me running processes

```
@Override
protected String doInBackground(String... params) {
    UitkykUtils uitkykUtils= new UitkykUtils();
    return uitkykUtils.fridaPS(fridaHost,fridaPort);
}
```

Hey Frida, tell me if this application looks malicious

Hey Android, tell me if this application looks malicious

```
protected String doInBackground(Object... objects) {
    UitkykUtils uitkykUtils = new UitkykUtils(fridaHost, fridaPort);
    return uitkykUtils.analyzeProcess(this.pid);
}
```

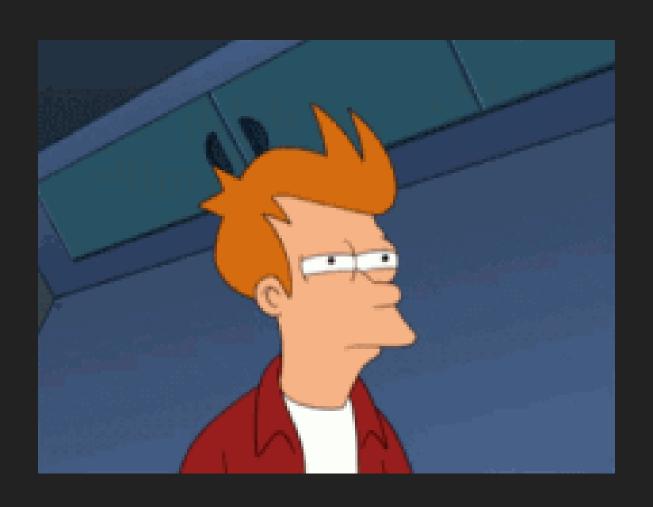

#### **WHY UITKYK API?**

- No Android Frida Library
- Wanted to use Frida
- Wanted a Client Server Model
- Didn't want pain

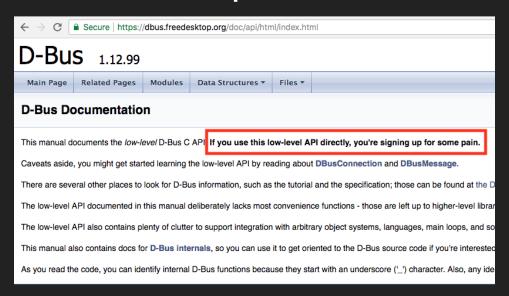

## HOW DOES UITKYK, UITKYK?

- TCP Socket to Daemon
- Push and Pull Bytes
  - Sniffed Frida sessions
  - Outlined TCP Flags
  - Identified key bytes (trial and error)
  - Stared at my monitor
- Wash,rinse,repeat

```
byte[] AUTH_Message2 = {
    (byte) 0x41, (byte) 0x55, (byte) 0x54, (byte) 0x48,
    (byte) 0x20, (byte) 0x41, (byte) 0x4e, (byte) 0x4f,
    (byte) 0x4e, (byte) 0x59, (byte) 0x4d, (byte) 0x4f,
    (byte) 0x55, (byte) 0x53, (byte) 0x20, (byte) 0x34,
    (byte) 0x37, (byte) 0x34, (byte) 0x34, (byte) 0x34,
    (byte) 0x32, (byte) 0x37, (byte) 0x35, (byte) 0x37,
    (byte) 0x33, (byte) 0x32, (byte) 0x30, (byte) 0x33,
    (byte) 0x30, (byte) 0x32, (byte) 0x65, (byte) 0x33,
    (byte) 0x31, (byte) 0x0d, (byte) 0x0a};
```

#### ORIGINAL PYTHON POC

```
import socket
TCP_IP = '10.42.0.15'
TCP_PORT = 1337
BUFFER_SIZE = 100
MESSAGE = '\x2e\x41\x55\x54\x48\x0d\x0a'
s = socket.socket(socket.AF_INET, socket.SOCK_STREAM)
print "Sending-> .AUTH"
s.connect((TCP_IP, TCP_PORT))
s.send(MESSAGE)
data = s.recv(BUFFER_SIZE)
print "received data:", data
# AUTH ANONYMOUS 474442757320302e31
BUFFER_SIZE2 = 100
# s = socket.socket(socket.AF INET, socket.SOCK STREAM)
print "Sending-> AUTH ANONYMOUS 474442757320302e31"
data2 = s.recv(BUFFER_SIZE2)
print "received data:", data2
# #BEGIN
MESSAGE3="\x42\x45\x47\x49\x4e\x0d\x0a"
BUFFER_SIZE3 = 100
print "Sending-> BEGIN"
# s.connect((TCP IP, TCP PORT))
s.send(MESSAGE3)
# data3 = s.recv(BUFFER_SIZE3)
# print "received data:", data3
# 6c 01 00 01 1b 00 00 00 01 00 00 00 60 00 00 00 08 01 67 00 01 73 00 00 01 01 6f 00 15 00 00 02 f 72 65 2f 66 72 69 64 61 2f 48 (
BUFFER_SIZE4 = 100
print "Sending-> HostSession"
s.send(MESSAGE4)
data4 = s.recv(BUFFER_SIZE4)
print "received data:", data4
```

## **DEMO: UITKYK**

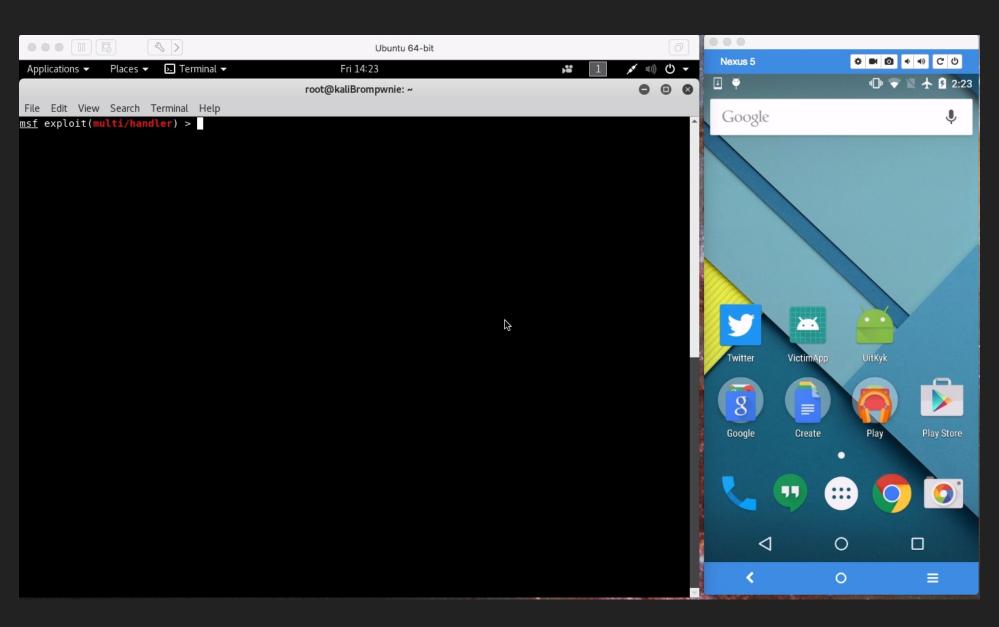

#### UITKYK

- Library
  - github.com/brompwnie/uitkyk
- Blogpost/s
  - brompwnie.github.io
- Frida Scripts
  - github.com/brompwnie/uitkyk
- Videos
  - https://goo.gl/k6BNBq

#### **SHORTCOMINGS**

- Increased Attack Surface
- Abuse(duh)
- We are still struggling to get basic security right

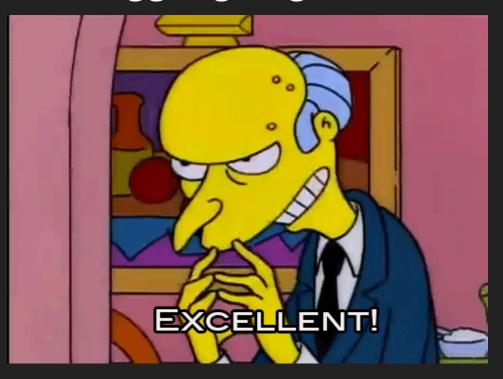

#### CONCLUSION

- It's a journey
- Uitkyk is a step in the right direction
- No Silver Bullet
- Defense In Depth
- Android OS is key to protecting itself

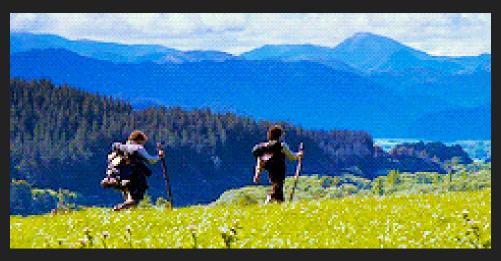

## **QUESTIONS?**

## DANKE!